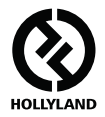

# **MARS 300 PRO**

#### **Manuale d'uso**

**V1.1.0**

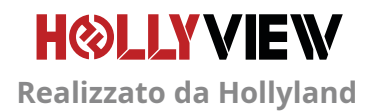

## **INTRODUZIONE**

Grazie per avere acquistato il sistema di trasmissione video HD wireless MARS 300 PRO di Hollyland. Leggere attentamente il manuale dell'utente prima di utilizzare il prodotto. Ci auguriamo che in quanto utenti otteniate i massimi vantaggi dall'uso del nostro prodotto.

#### **CARATTERISTICHE PRINCIPALI**

- **•** Rotella sul lato, per la regolazione della rotazione con un solo pulsante
- **•** Display OLED laterale
- **•** Distanza di trasmissione di 400 piedi tra RX e TX (LOS)
- **•** Distanza di trasmissione di 300 piedi tra TX e l'app (LOS)
- **•** Bassissima latenza di circa 0,1 secondi
- **•** Ingresso HDMI e uscita loop HDMI per il TX, doppia uscita HDMI per l'RX
- **•** Supporta l'alimentazione mediante cavo USB di tipo C
- **•** 1 trasmettitore supporta fino a 1 ricevitore e 2 app di monitoraggio (oppure 1 trasmettitore supporta fino a 3 app di monitoraggio senza RX)
- **•** Supporta la selezione intelligente dei canali
- **•** Supporta l'aggiornamento del firmware dell'app

# **CONTENUTO DEL PACCHETTO AVANZATO**

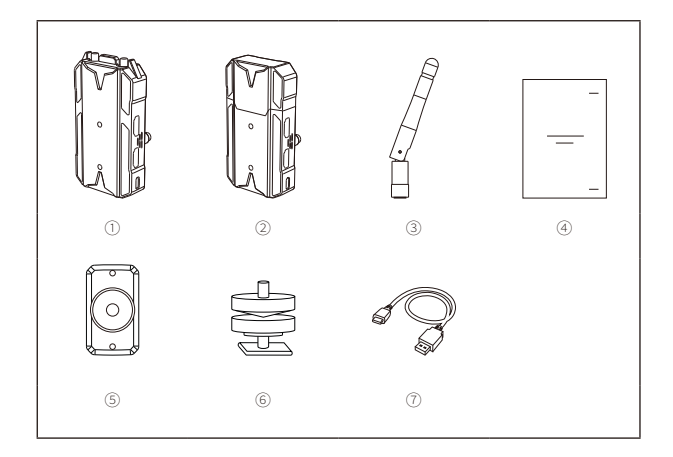

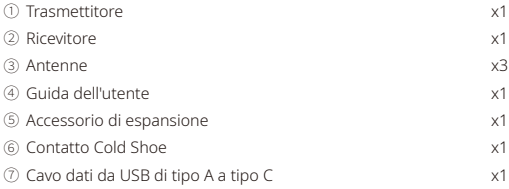

# **CONTENUTO DEL PACCHETTO STANDARD**

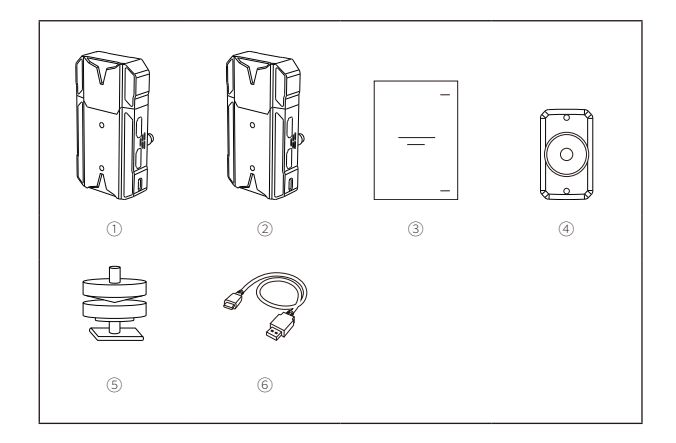

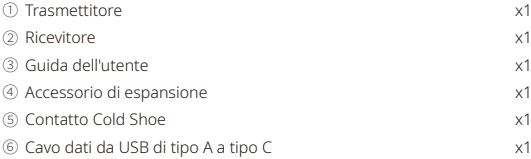

# **CONFIGURAZIONE TIPICA**

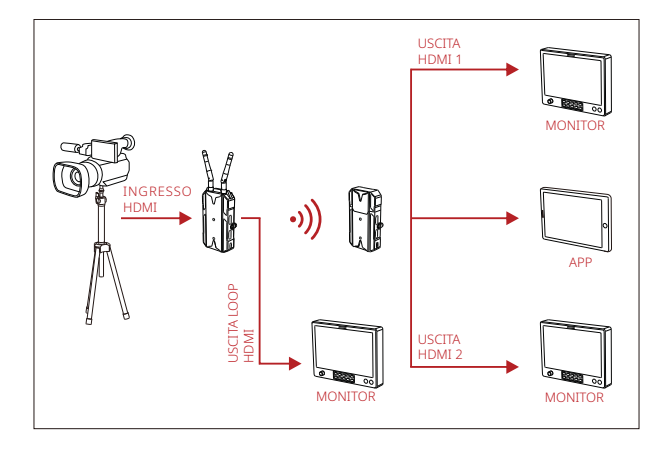

## **INTERFACCE DEL PRODOTTO**

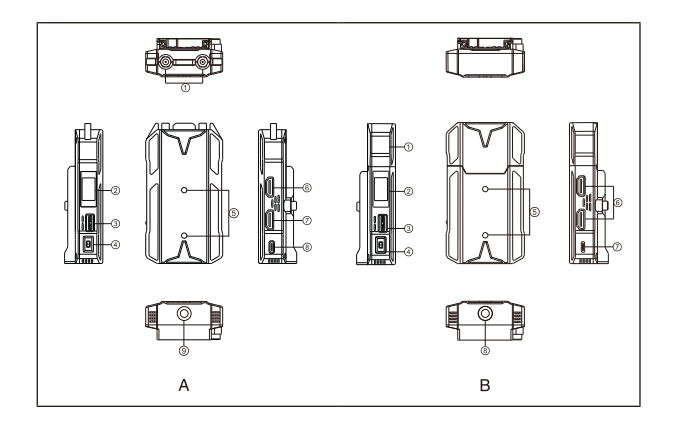

#### **A TRASMETTITORE B RICEVITORE**

- Interfaccia antenna
- Display OLED
- Rotella
- Interruttore di accensione
- Foro di montaggio dell'accessorio di espansione
- Uscita loop HDMI
- Ingresso HDMI
- Interfaccia USB di tipo-C
- Foro per vite da 1/4

- Antenna integrata
- Display OLED
- Rotella
- Interruttore di accensione
- Foro di montaggio dell'accessorio di espansione
- Uscita HDMI
- Interfaccia USB di tipo-C
- Foro per vite da 1/4

# **INSTALLAZIONE**

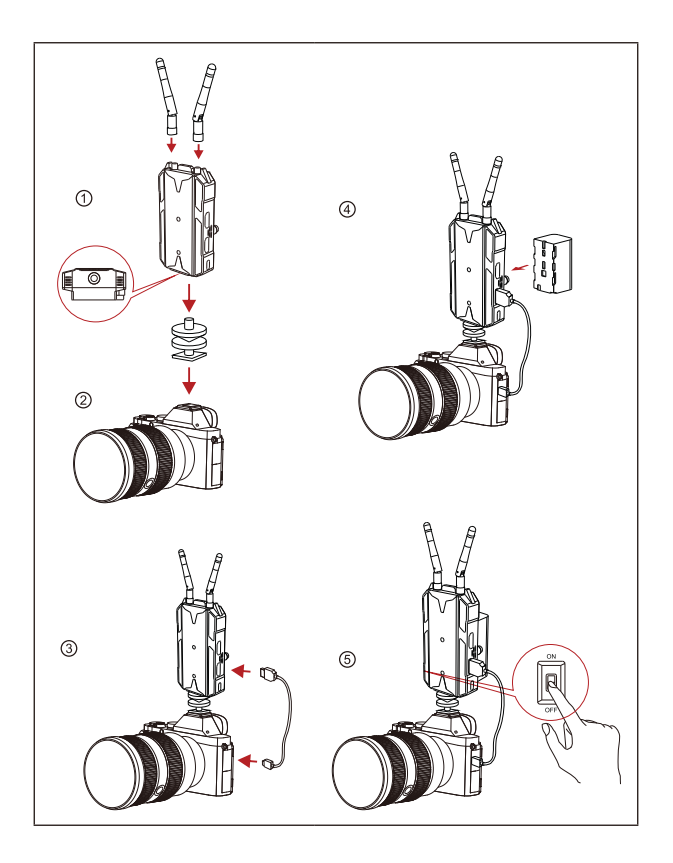

### **INSTALLAZIONE**

- ① Installare le antenne come descritto.
- ② Installazione verticale:

Fissare il contatto Cold Shoe mediante il foro per vite da 1/4 nella parte inferiore del trasmettitore e installarlo sulla fotocamera.

Installazione orizzontale:

Collegare l'accessorio di espansione al foro di montaggio del trasmettitore e fissare il contatto Cold Shoe mediante il foro dell'accessorio di espansione. Quindi installare sulla fotocamera.

- ③ Collegare l'ingresso HDMI del trasmettitore con la fotocamera mediante un cavo HDMI.
- ④ Collegare a un alimentatore (compatibile con NP-F970 o una serie simile di batterie).
- ⑤ Accendere l'apparecchio.

#### **DISPLAY OLED**

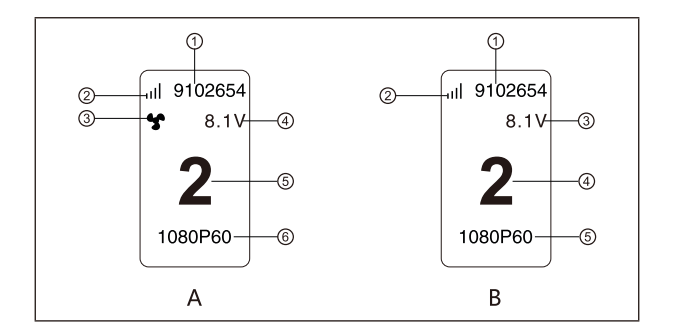

#### **A TRASMETTITORE B RICEVITORE**

- ID dispositivo
- Potenza del segnale Wi-Fi
- Visualizzazione dello stato della ventola
- Visualizzazione tensione batteria
- Visualizzazione dei canali
- Formato video

- ID dispositivo
- Potenza del segnale Wi-Fi
- Visualizzazione tensione batteria
- Visualizzazione dei canali
- Formato video

# **GUIDA INTRODUTTIVA RAPIDA**

#### **ACCESSO AL MENU**

Premere la rotella per circa 3 secondi per accedere all'interfaccia del menu principale. Spostare la rotella verso l'alto o verso il basso per cambiare la pagina del menu, quindi premere la rotella per confermare.

#### **CAMBIO CANALE**

Spostare verso l'alto o verso il basso la rotella per cambiare il canale del ricevitore o del trasmettitore. Premere la rotella per confermare il canale e il cambio di canale del trasmettitore e del ricevitore avverrà in modo sincrono e automatico.

#### **Installazione e connessione del sistema IOS e del sistema Android**

1. Scaricare l'app "HollyView"

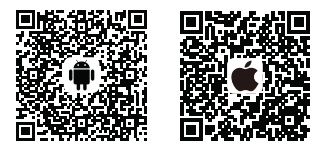

2. Accedere all'interfaccia di connessione Wi-Fi del telefono. Cercare il Wi-Fi del dispositivo (nome Wi-Fi del tipo "HLD+ID dispositivo"). Immettere la password del Wi-Fi per effettuare la connessione (password predefinita: 12345678). Una volta eseguita la connessione del Wi-Fi, accedere all'app per monitorare lo schermo.

# **PARAMETRI**

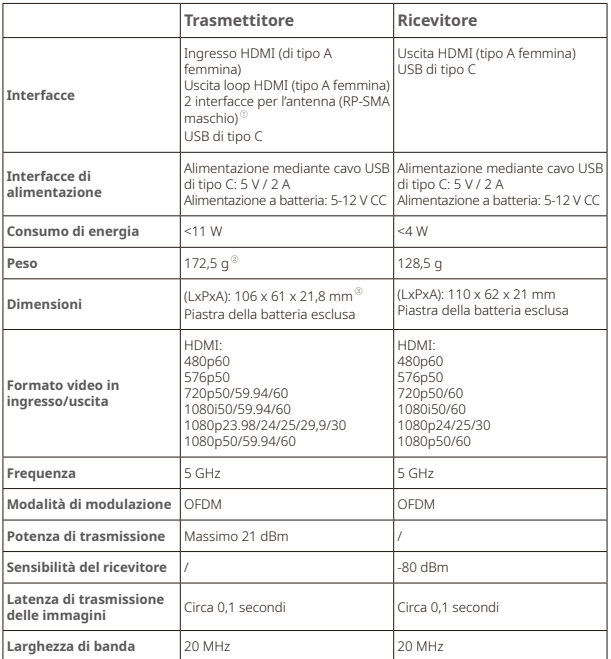

#### **NOTE:**

- 1. Il trasmettitore standard del Mars 300 PRO è dotato di antenne integrate.
- 2. Il trasmettitore standard del Mars 300 PRO pesa 136 g.
- 3. Le dimensioni standard del Mars 300 PRO sono LxPxA: 110x61x21 mm (piastra della batteria esclusa)

# **ASSISTENZA**

**Se si riscontrano problemi durante l'uso del prodotto o si necessita di aiuto, seguire le seguenti modalità per ottenere assistenza tecnica:**

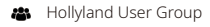

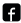

HollylandTech

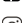

HollylandTech

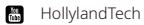

- support@hollyland-tech.com
- www.hollyland-tech.com

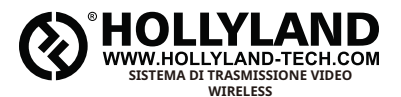

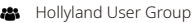

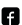

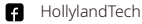

- HollylandTech
- **M** HollylandTech
- support@hollyland-tech.com ⊠
- www.hollyland-tech.com

#### **Shenzhen Hollyland Technology Co., Ltd.**

8F, 5D Building, Skyworth Innovation Valley, Tangtou, Shiyan, Baoan District Shenzhen, Cina.